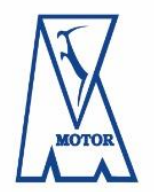

**Motor Lublin S.A.** ul. Stadionowa 1, 20-405 Lublin NIP: 7123213518 REGON: 060640589 KRS: 0000359854

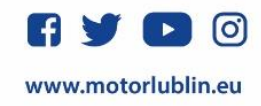

## **INSTRUKCJA ZAKUPU KARNETU PRZEZ INTERNET**

W sytuacji, gdy karnetowicz z rundy jesiennej sezonu 2023/2024 będzie chciał kupić karnet na rundę wiosenną na ekranie pojawi się okienko z informacją o posiadaniu dotychczasowego karnetu oraz możliwością wyboru, czy chce wybrać aktualne miejsce, czy wybrać nowe.

## Runda wiosenna 2023/2024

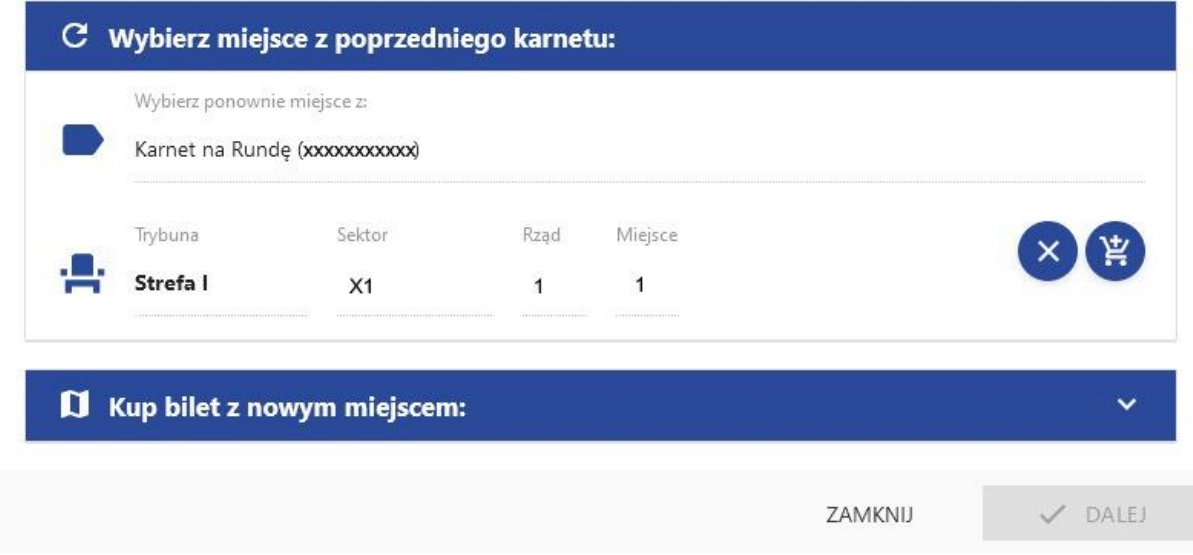

Niezależnie od decyzji należy przejść przez poniższą ścieżkę. Dotyczy to również nowych karnetowiczów.

- 1. Wybrać cenę
- 2. Kliknąć: NOWA KARTA
- 3. Kliknąć: NOWA KARTA (niebieski kafelek po prawej stronie)

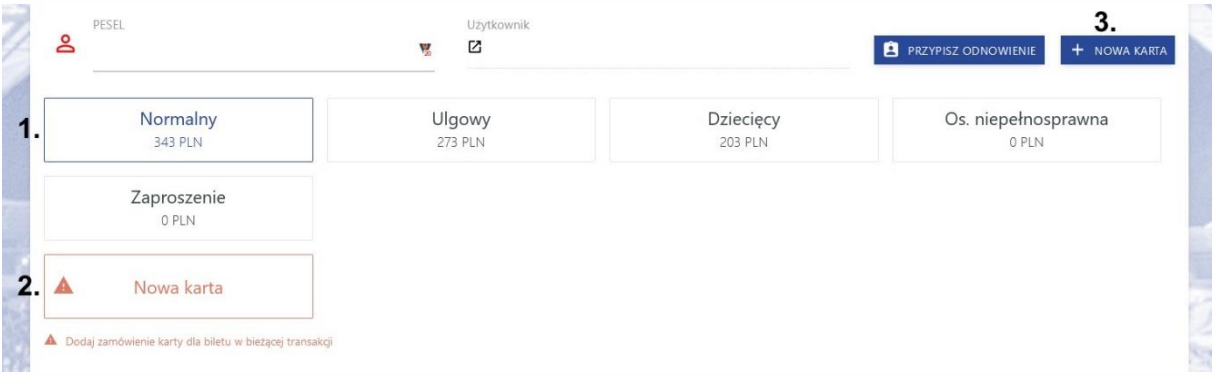

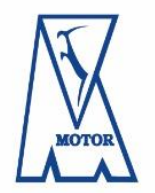

**Motor Lublin S.A.** ul. Stadionowa 1, 20-405 Lublin NIP: 7123213518 REGON: 060640589 KRS: 0000359854

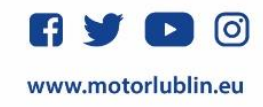

## Następnie:

- 4. System wygeneruje numer karty, a na dole pojawią się opcje do wyboru.
- 5. Trzeba wybrać, czy decydujesz się na kartę fizyczną, czy kartę wirtualną (wydruk papierowy/karta na telefonie)

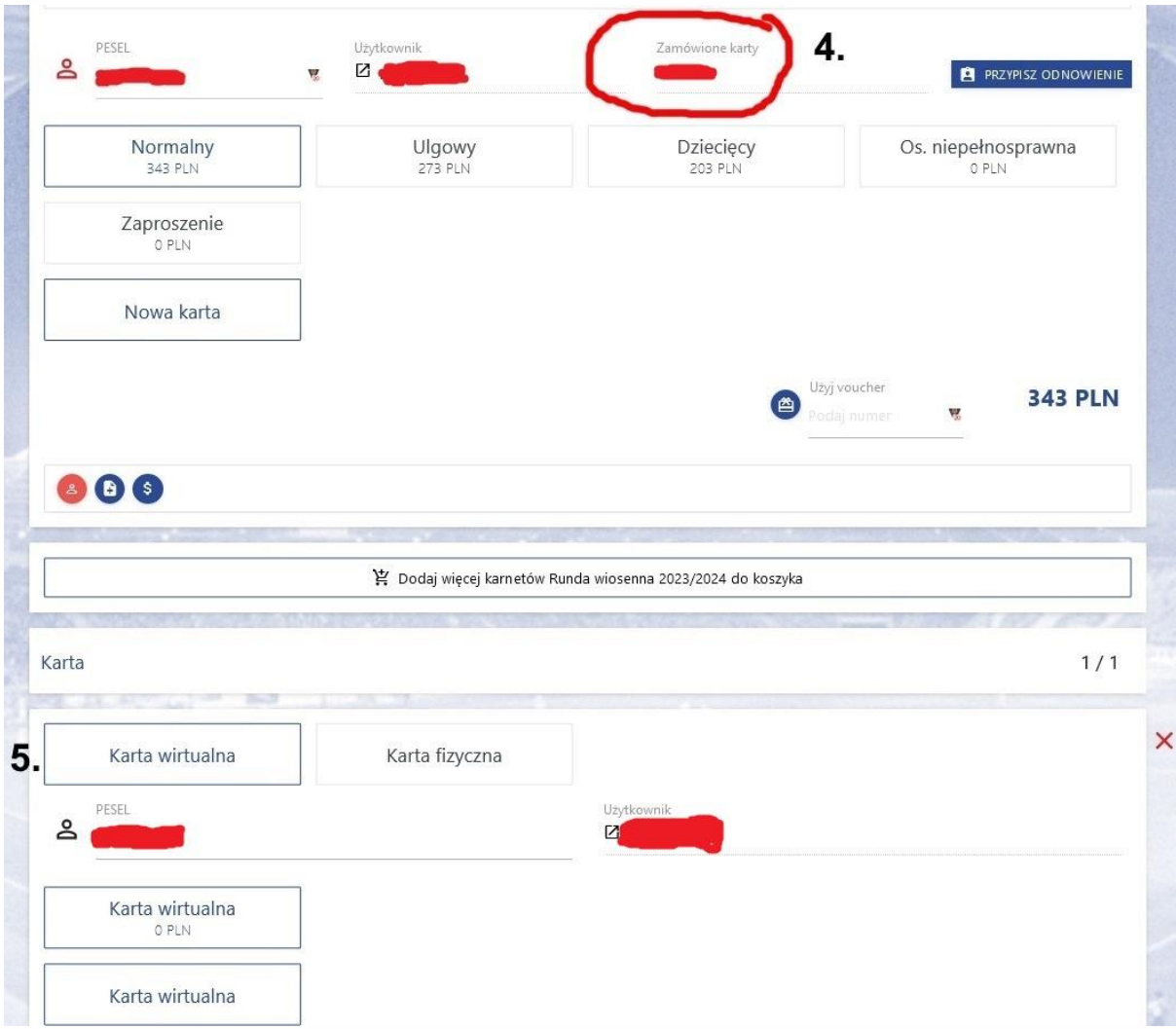

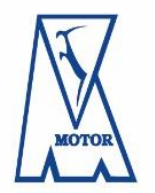

**Motor Lublin S.A.** ul. Stadionowa 1, 20-405 Lublin NIP: 7123213518 REGON: 060640589 KRS: 0000359854

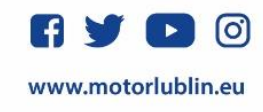

W przypadku wyboru karty fizycznej, Klub skontaktuje się z karnetowiczem w styczniu celem jej dostarczenia. Jeśli wybierzesz kartę wirtualną, to na swoim koncie kibica możesz:

- 1. Wyświetlić na telefonie kod kreskowy, którym przejdzie przez kołowrotek
- 2. Przejść do szczegółów karty i ją wydrukować

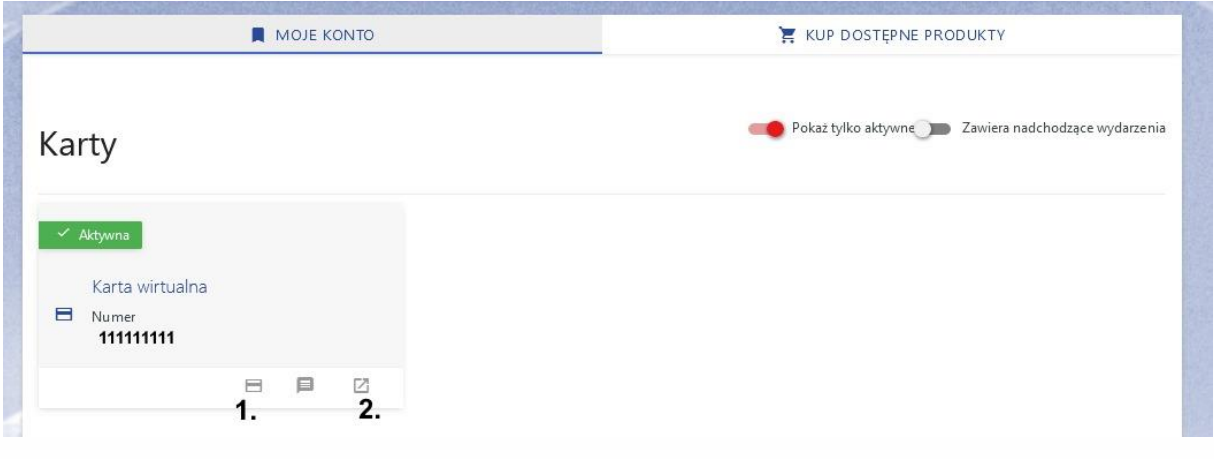

[www.bilety.motorlublin.eu](http://www.bilety.motorlublin.eu/)